## BIBLIOTHÈQUE NUMÉRIQUE – RESSOURCES ÉLECTRONIQUES

De nombreux documents électroniques sont catalogués dans la base ArchiRès comme des projets de fin d'études (PFE), accessibles en texte intégral.

Pour rechercher sur l'ensemble des documents en ligne, utilisez le formulaire de recherche « Rechercher dans les ENSA », en cochant la case « Ressources électroniques ArchiRès ».

Vous pouvez également consulter la rubrique « Ressources / Documents en ligne ». Mise à jour quotidiennement, elle présente les nouveaux documents électroniques catalogués ainsi qu'un ensemble de sites web référencés par thématiques.

Des droits restreints par leur auteur peuvent être attribués à ces documents et lors de leur consultation, il vous sera demandé de vous identifier avec votre compte personnel ArchiRès.

## LE RÉSEAU DES BIBLIOTHÈQUES ARCHIRÈS

ArchiRès est également le nom du réseau de documentalistes qui rassemble :

- les 20 Écoles nationales supérieures d'architecture et de paysage,

 $\overline{\phantom{a}}$ 

- l'École spéciale d'architecture,
- l'École Camondo,
- l'UCL de Bruxelles,
- l'Université Libre de Bruxelles,
- l'Académie Libanaise des Beaux-Arts,
- la Cité de l'architecture et du patrimoine.

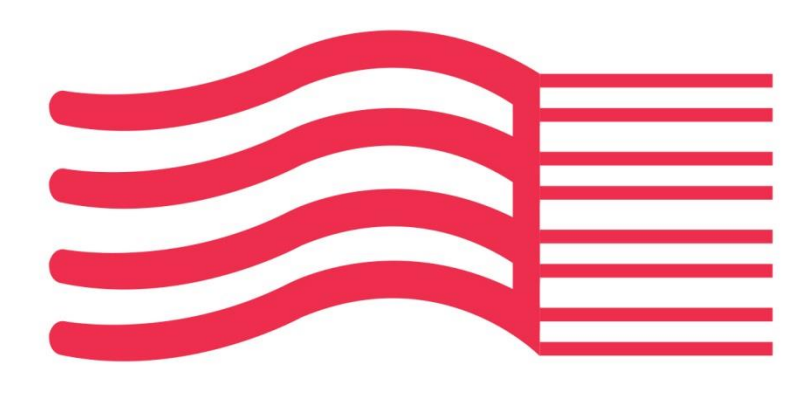

# ArchiRès

## www.archires.archi.fr

PORTAIL DOCUMENTAIRE BIBLIOTHÈQUES D'ÉCOLES D'ARCHITECTURE ET DE PAYSAGE

JUIN 2017

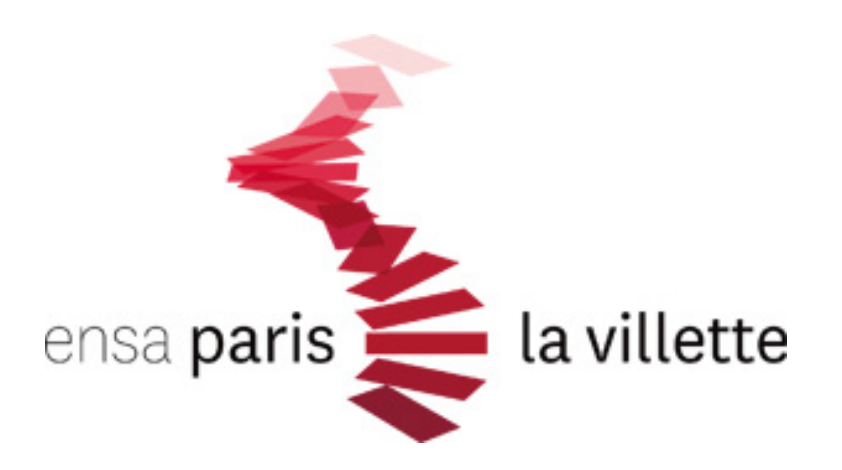

## LE PORTAIL ARCHIRÈS

- 390 000 notices bibliographiques
- 200 titres de revues spécialisées dépouillées
- 11 000 documents électroniques

Cliquer sur l'onglet « RECHERCHE »

Le portail donne accès au catalogue commun aux bibliothèques des écoles nationales supérieures d'architecture et de paysage (ENSA-P) du Ministère de la Culture et permet d'élargir la recherche aux bibliothèques partenaires.

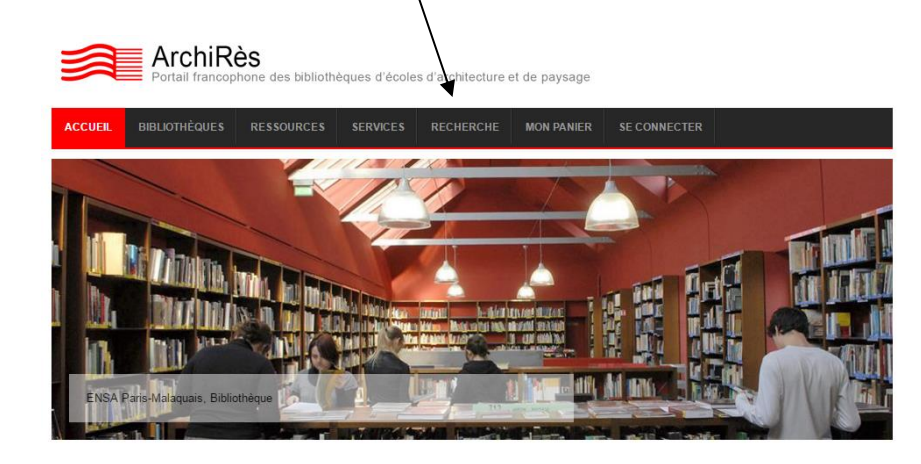

Dans la liste des résultats les types de document sont identifiables :

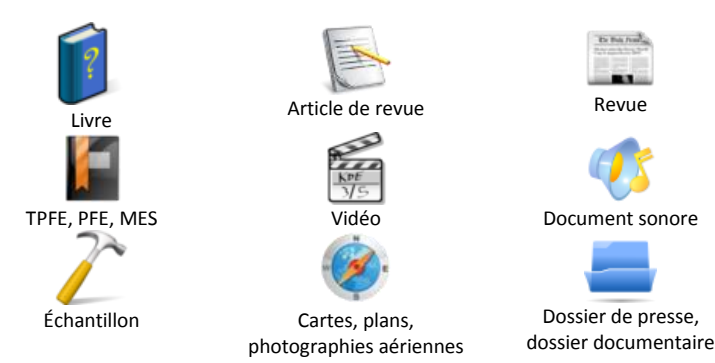

### ACTIVER SON COMPTE PERSONNEL

Pour les membres déjà inscrits dans les écoles, l'authentification dans la rubrique « SE CONNECTER » du portail, permet :

- d'accéder à son compte lecteur.
- de consulter son historique des prêts.
- de réserver un document.
- de prolonger un prêt,
- de positionner en priorité la recherche en direction des documents de son école,
- de formuler une suggestion d'achat ou une demande de prêt entre bibliothèques dans la rubrique « Services »,
- de consulter certains documents électroniques soumis aux droits d'auteur comme des projets de fin d'études (PFE), des mémoires de séminaire, des conférences, etc.

#### Authentification

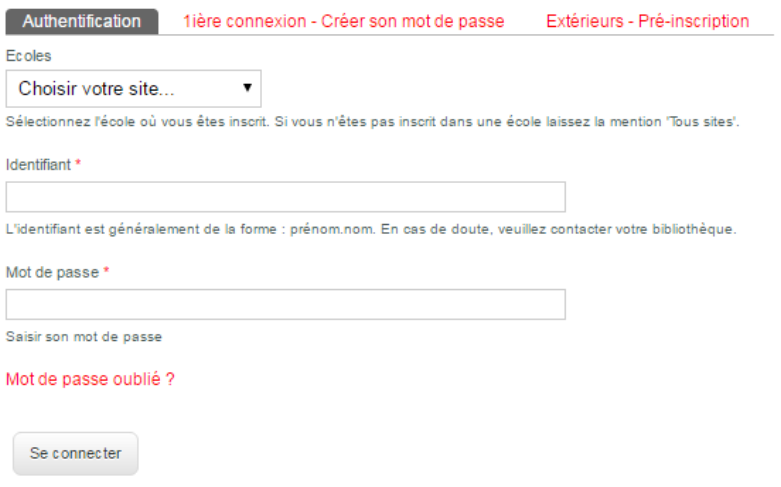

NB : Pour les personnes extérieures aux écoles du réseau ArchiRès, aller dans l'onglet « se connecter » et suivre les instructions «Extérieurs - Pré-inscription». Chaque école possède ses propres règles pour accorder un droit d'inscription à des personnes extérieures. Il convient de vous renseigner préalablement auprès de l'école concernée pour savoir si vous pouvez vous inscrire.